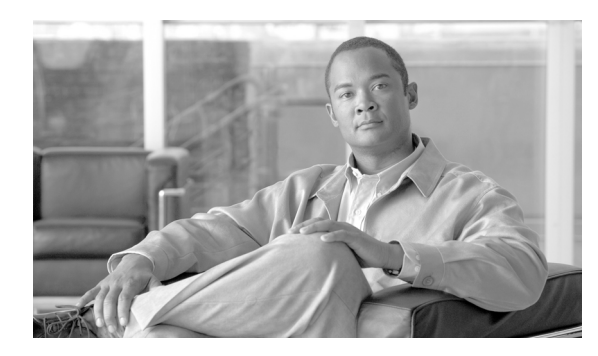

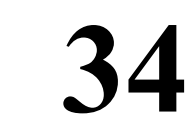

# ユーザ デバイス プロファイル

Cisco Unified Communications Manager 一括管理 (BAT) の [ユーザデバイスプロファイル (UDP)] オプションを使用すると、多数のユーザ デバイス プロファイルを追加または削除できます。さら に、ユーザ デバイス プロファイルの回線を追加または更新できます。システムはエクステンショ ン モビリティ機能と一緒に UDP を使用します。

**CHAPTER**

ユーザ デバイス プロファイルの管理用オプションの詳細については、次のトピックを参照してく ださい。

- **•** ユーザ デバイス [プロファイルの追加\(](#page-1-0)P.34-2)
- **•** ユーザ デバイス用のユーザ デバイス プロファイルの挿入(P.39-2)
- ユーザ デバイス プロファイルの削除 (P.40-1)
- **•** ユーザ デバイス プロファイル レコードのエクスポート(P.41-4)
- **•** ユーザ デバイス プロファイル用の回線の更新(P.42-1)
- **•** 既存の電話機および UDP への回線の追加(P.10-10)
- **•** ユーザ デバイス プロファイルのレポートの生成(P.44-2)

# <span id="page-1-0"></span>ユーザ デバイス プロファイルの追加

BAT を使用すると Cisco Unified Communications Manager データベースにユーザ デバイス プロファ イルを追加するときに、複数の回線と他の機能を追加できます。

ユーザ デバイス プロファイル用の CSV データ ファイルを作成するには次の 2 つのオプションから 選択します。

- **•** BAT スプレッドシート(BAT.xlt)を使用し、データを CSV 形式にエクスポートする。
- **•** テキスト エディタを使用して、CSV 形式のテキスト ファイルを作成する(経験豊富なユーザ 向け)。

Cisco Unified Communications Manager データベースにユーザ デバイス プロファイルを一括で追加す る手順は、次のとおりです。

#### 手順

#### ステップ **1** [一括管理]**>**[ユーザデバイスプロファイル]**>**[**UDP** テンプレート]の順に選択します。

[UDP テンプレートの検索と一覧表示(Find and List UDP Templates)]ウィンドウが表示されます。 UDP テンプレートの設定の詳細については、P.35-3 の「ユーザ デバイス プロファイル用の Cisco Unified Communications Manager 一括管理(BAT)テンプレートの作成」を参照してください。

ステップ **2** 次のオプションのどちらかの手順に従って CSV データ ファイルを作成します。

#### **a. BAT** スプレッドシート オプション

BAT スプレッドシートを開き、CSV データ ファイルを作成します。詳細については、[P.34-3](#page-2-0) の 「BAT [スプレッドシートを使用したユーザ](#page-2-0) デバイス プロファイル CSV データ ファイルの作 [成」](#page-2-0)を参照してください。

#### **b.** テキスト エディタ オプション

- [**UDP** ファイル形式の作成]を選択します。

[UDP ファイル形式の検索と一覧表示 (Find and List UDP File Formats)] ウィンドウが表示 されます。CSV データ ファイル用のファイル形式設定の詳細については、P.36-2 の「ユー ザ デバイス プロファイルのファイル形式の設定」を参照してください。

- テキスト エディタを使用して、ユーザ デバイス プロファイル用の CSV データ ファイル を、採用するファイル形式に合うように作成します。テキストベースの CSV ファイル作成 の詳細については、P.A-10 の「ユーザ デバイス プロファイル用のテキストベース CSV ファ イルの作成」を参照してください。
- [ファイル形式の追加]を選択します。

[ファイル形式の追加(Add File Format Configuration)]ウィンドウが表示されます。ファイ ル形式の詳細については、P.37-1 の「ファイル形式の追加」を参照してください。

#### ステップ **3** [**UDP** の検証]を選択します。

[ユーザデバイスプロファイルの確認(Validate User Device Profiles Configuration)]ウィンドウが表 示されます。ユーザ デバイス プロファイル レコードの確認の詳細については、P.38-2 の「ユーザ デバイス プロファイルの確認」を参照してください。

#### ステップ **4** [**UDP** の挿入]を選択します。

ユーザ デバイス プロファイルの追加

[ユーザデバイスプロファイルの挿入(Insert User Device Profiles Configuration)]ウィンドウが表示 されます。Cisco Unified Communications Manager データベースへのユーザ デバイス プロファイル レ コードの挿入の詳細については、P.39-2 の「ユーザ デバイス用のユーザ デバイス プロファイルの 挿入」を参照してください。

#### その他の項目

詳細については、P.34-12 [の「関連項目」を](#page-11-0)参照してください。

### <span id="page-2-0"></span>**BAT** スプレッドシートを使用したユーザ デバイス プロファイル **CSV** データ ファイルの 作成

新しいユーザ デバイス プロファイルを追加する場合、BAT スプレッドシートが使用できます。ス プレッドシート内でファイル形式を定義することで、スプレッドシートにそのデータ ファイル形式 を適用し、CSV データ ファイル用のフィールドを表示させることができます。

BAT スプレッドシートの場所の確認と使用方法の詳細については、P.1-9 の「BAT スプレッドシー トをデータ収集に使用する方法」を参照してください。

新しいユーザ デバイス プロファイルを追加するための BAT スプレッドシートを使用して CSV データ ファイルを作成する手順は、次のとおりです。

#### 手順

- ステップ **1** Cisco Unified Communications Manager サーバから **BAT.xlt** ファイルをダウンロードします。詳細に ついては、P.2-3 の「ファイルのダウンロード」を参照してください。
- ステップ **2** BAT スプレッドシートを開きます。プロンプトが表示されたら、[マクロを有効にする]ボタンを クリックして、スプレッドシート機能を使用します。
- ステップ **3** [ユーザデバイスプロファイル]オプションを表示するには、スプレッドシートの下部にある[**User Device Profiles**]タブをクリックします。
- ステップ **4** ユーザ デバイス プロファイルごとに定義できるデバイス フィールドおよび回線フィールドを選択 するには、[**Create File Format**]をクリックします。[Field Selection]ポップアップ ウィンドウが 表示されます。
- ステップ **5** デバイス フィールドを選択するには、[Device Fields]ボックスでデバイス フィールド名をクリッ クし、次に矢印をクリックしてそのフィールドを[Selected Device Fields]ボックスに移動します。

CSV データファイルには、「Device Profile Name」および「Description」を含める必要があります。 したがって、これらのフィールドは常に選択された状態になっています。

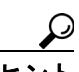

リスト内の特定範囲のフィールドを複数同時に選択するには、Shift キーを押しながら フィールド名をクリックします。複数のフィールドを任意に選択するには、Ctrl キーを押 しながらフィールド名をクリックします。

ステップ **6** [Line Fields]ボックスで回線フィールド名をクリックしてから、矢印をクリックしてそのフィール ドを「Selected Line Fields」ボックスに移動します。

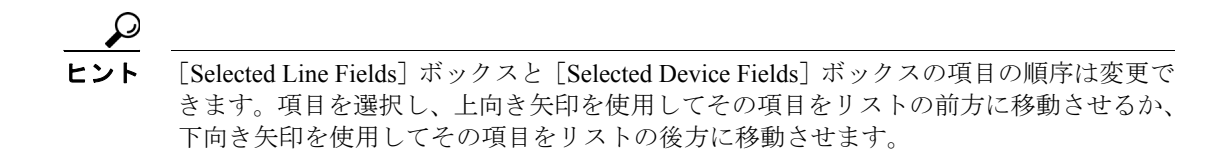

- ステップ **7** CSV データ ファイル形式を修正するには、[**Create**]をクリックします。既存の CSV 形式を上書き するかどうかを確認するメッセージが表示されます。
- ステップ **8** [**OK**]をクリックします。選択したフィールド用の新しいカラムが、指定した順序で BAT スプレッ ドシートに表示されます。
- ステップ **9** [Number of Phone Lines]ボックスを探すために、右にスクロールします。ここで指定する回線の数 は、BAT テンプレートで設定された回線の数を超えることはできません。この数を超えると CSV データ ファイルと UDP テンプレートを挿入するときにエラーが発生します。
- ステップ **10** [Number of Speed Dials]ボックスで短縮ダイヤル ボタンの数を入力する必要があります。ボタン数 を入力すると、各短縮ダイヤル番号用のカラムが表示されます。

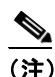

(注) User Device Profile テンプレートに設定した短縮ダイヤルの数を超えることはできません。 その数を超えると CSV データ ファイルおよび UDP テンプレートを挿入するときにエラー が発生します。

- ステップ **11** スプレッドシートの回線ごとに、個々のユーザ デバイス プロファイルのデータを入力します。す べての必須フィールド、および該当するオプションフィールドに値を入力します。各カラムの見出 しは、フィールドの長さ、およびそのフィールドが必須かオプションかを指定しています。BAT ス プレッドシートのフィールドの詳細については、表 [34-1](#page-4-0) を参照してください。
- ステップ **12** [**Export to BAT Format**]をクリックして BAT Excel スプレッドシートから CSV 形式のデータ ファ イルにデータを転送します。

このファイルは、次の名前が付けられて、C:\XLSDataFiles またはローカル ワークステーション上 の選択した別の既存フォルダに保存されます。ファイル名は次のとおりです。

#### <tabname>-<timestamp>.txt

ここで、<tabname>は、作成した入力ファイルのタイプ(たとえば、phones)を表し、<timestamp> は、ファイルが作成された正確な日時を表します。

P.2-4 の「ファイルのアップロード」の手順に従って、CSV ファイルを Cisco Unified Communications Manager サーバにアップロードします。

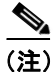

(注) エクスポートされた CSV データ ファイルを読み取る方法の詳細については、BAT 内の[ユーザデ バイスプロファイルの挿入 (Insert User Device Profiles Configuration)] ウィンドウで、[サンプルファ イルの表示]へのリンクをクリックしてください。

#### その他の項目

詳細については、P.34-12 [の「関連項目」を](#page-11-0)参照してください。

## <span id="page-4-0"></span>**BAT** スプレッドシートの **User Device Profile** フィールドの説明

表 [34-1](#page-4-0) では、BAT スプレッドシート内のすべてのユーザ デバイス プロファイル フィールドについ て説明します。関連する手順については、P.34-12 [の「関連項目」](#page-11-0)を参照してください。

表 **34-1 BAT** スプレッドシート内の **User Device Profile** のフィールドの説明

| フィールド                       | 説明                                            |  |
|-----------------------------|-----------------------------------------------|--|
| Device Fields (必須フィールド)     |                                               |  |
| Device Profile Name         | デバイスプロファイル名に固有の識別名を入力します。                     |  |
| Description                 | 電話機またはデバイスの特定に役立つ説明(たとえば、                     |  |
|                             | 「Conference Room A」や「John Smith」)を入力します。      |  |
| Device Fields (オプション フィールド) |                                               |  |
| User Locale                 | このグループの IP Phone に関連付ける国 / 地域と言語の組み合          |  |
|                             | せを入力します。                                      |  |
|                             | この選択内容によって、言語やフォントを含むロケール属性の                  |  |
|                             | どれをこのユーザに適用するか、およびこのユーザの Cisco                |  |
|                             | Unified Communications Manager のユーザウィンドウと電話機を |  |
|                             | どの言語で表示するかが決まります。                             |  |
| Softkey Template            | このグループ内の電話機すべてに使用されるソフトキーテンプ                  |  |
|                             | レートを入力します。                                    |  |
| User ID                     | この電話機ユーザのユーザ IDを入力します。                        |  |
| Login User ID               | デフォルト プロファイル用のログイン ユーザ ID を入力しま               |  |
|                             | す。                                            |  |
|                             | ユーザ デバイス プロファイルがログアウト プロファイルとし                |  |
|                             | て使用されている場合は、電話機に関連付けるログイン ユーザ                 |  |
|                             | ID を指定します。 ユーザがこのユーザ デバイス プロファイル              |  |
|                             | からログアウトすると、電話機は自動的にこのログインユーザ                  |  |
|                             | ID にログインします。                                  |  |
| User Hold Audio Source      | このグループの IP Phone または CTI ポートが使用するユーザ保         |  |
|                             | 留オーディオソースを入力します。                              |  |
|                             | ユーザ保留オーディオソースは、ユーザがコールを保留にした                  |  |
|                             | ときに再生される音楽のオーディオ ソースを特定します。                   |  |
| Phone Template              | このユーザ デバイス プロファイルと関連付ける電話機テンプ                 |  |
|                             | レート名を入力します。                                   |  |
| <b>MLPP</b> Indication      | 優先トーンを再生する機能のあるデバイスが、MLPP 優先コー                |  |
|                             | ルを行うときにその機能を使用するかどうかを指定します。                   |  |
| <b>MLPP</b> Preemption      | (使用可能な場合)進行中のコールをプリエンプション処理する                 |  |
|                             | 機能のあるデバイスが、MLPP 優先コールを行うときにその機                |  |
|                             | 能を使用するかどうかを指定します。                             |  |
| <b>MLPP</b> Domain          | このデバイスに関連付けられている MLPP ドメインの 16 進数             |  |
|                             | 値を入力します。ブランクまたは0~FFFFFFの値である必要                |  |
|                             | があります。                                        |  |

| フィールド                     | 説明                                                                                                    |
|---------------------------|----------------------------------------------------------------------------------------------------|
| Line Fields (オプション フィールド) |                                                                                                    |
| Directory Number          | 電話機の電話番号を入力します。                                                                                                    |
| Route Partition           | 電話番号が属するルートパーティションを選択します。                                                                                                    |
|                           | 電話番号は複数のパーティションに現れる可能性があります。                                                                                                    |
| Display                   | コールの着信側の電話機ディスプレイに表示するテキストを入<br>力します (たとえば、John Smith などのユーザ名や Conference<br>Room 1 などの電話機の設置場所など)。このフィールドの値が<br>表示される電話機の種類にご注意ください。対象に漢字未対応<br>の電話機が含まれる場合は、状況により半角カタカナあるいは<br>ASCII 文字を使用するようにしてください。また、電話機のユー<br>ザ ロケールが複数存在する場合は、共通する文字セットを使用<br>してください。 |
|                           | このフィールドをブランクにしておくと、[Directory<br>(注)<br>Number] フィールドに入力された値が使用されます。                                                                                                    |
|                           | デフォルトの言語は英語です。<br>(注)                                                                                                    |
| Forward All CSS           | コールが指定された宛先に転送されるときに使用するコーリン<br>グ サーチ スペースを選択します。<br>この設定値は、この電話番号を使用するすべてのデバイ<br>(注)<br>スに適用されます。                                                                                                    |
| Forward All Destination   | すべてのコールが転送される先の電話番号を入力します。<br>(注)<br>この設定値は、ダイヤル可能な任意の電話番号(制限さ<br>れていない限り、外部の宛先を含む)、およびこの電話<br>番号を使用するすべてのデバイスに適用されます。                                                                                                    |
| Forward Busy External CSS | 外部番号からのコールが指定された宛先に転送されるときに使<br>用するコーリング サーチ スペースを選択します。                                                                                                    |
|                           | (注)<br>この設定値は、この電話番号を使用するすべてのデバイ<br>スに適用されます。                                                                                                    |
| Forward Busy Internal CSS | 内部番号からのコールが指定された宛先に転送されるときに使<br>用するコーリングサーチスペースを選択します。                                                                                                    |
|                           | (注)<br>この設定値は、この電話番号を使用するすべてのデバイ<br>スに適用されます。                                                                                                    |

表 **34-1 BAT** スプレッドシート内の **User Device Profile** のフィールドの説明(続き)

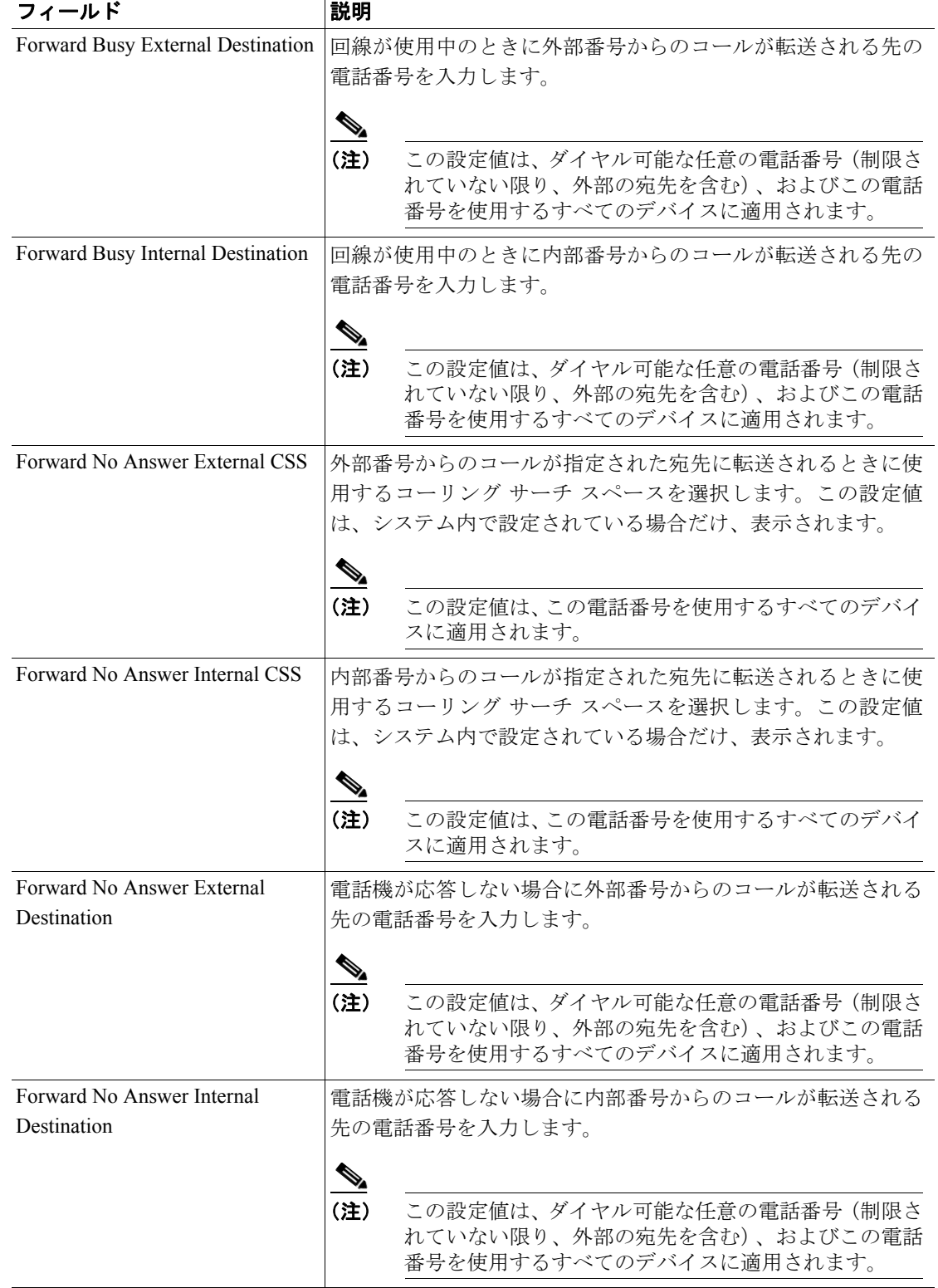

#### 表 **34-1 BAT** スプレッドシート内の **User Device Profile** のフィールドの説明(続き)

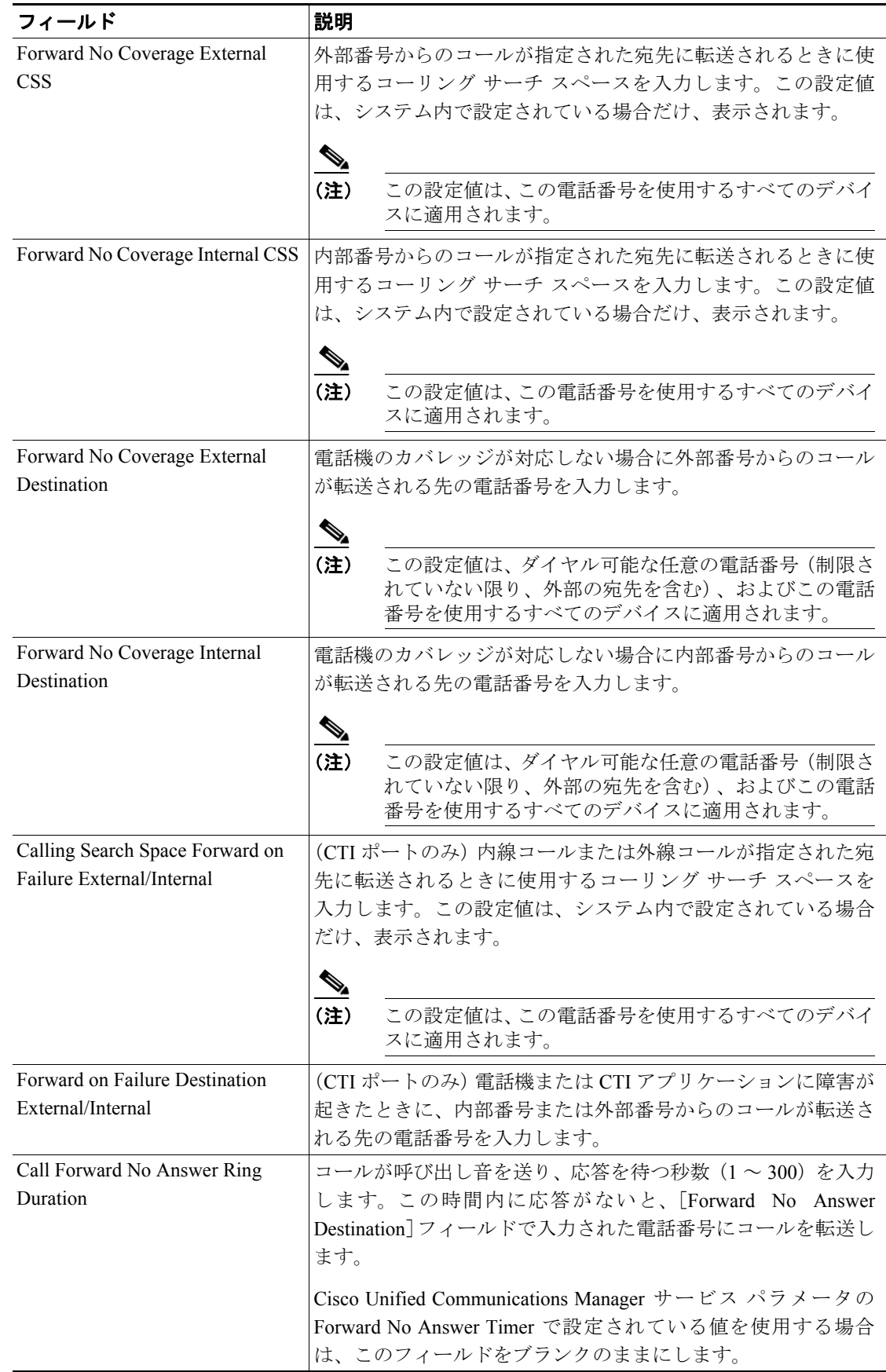

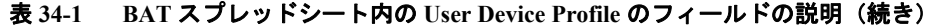

| フィールド                          | 説明                                                                                                    |
|--------------------------------|----------------------------------------------------------------------------------------------------|
| Route Filter                   | [Route Filter Name] フィールドに名前を入力します。名前は、最<br>大 50 文字の英数字と、空白、ピリオド (.)、ハイフン (-)、お<br>よびアンダースコア()の各文字を自由に組み合せることがで<br>きます。各フィルタ名がルート プランで一意であることを確認<br>します。                                                                                   |
|                                | ルートフィルタには、短くて分かりやすい名前を使用します。<br>CompanynameLocationCalltype という形式を使用すれば、通常、<br>十分に詳細でありながら、ルートフィルタをすばやく容易に識<br>別する短い名前が作成できます。たとえば、CiscoDallasMetro と<br>いう名前は、着信無料のローカル間アクセスであり、シスコの<br>ダラス オフィスからのトランスポート領域 (LATA) コールの<br>ルートフィルタを示します。 |
| E164                           | 常に一意の E.164 数値を使用します。ヌル値は使用しないでく<br>ださい。                                                                                                    |
| Voice Mail Profile             | パイロット番号をこの回線の電話番号と同じにするには、この<br>パラメータを入力します。この機能は、この電話機に対してボ<br>イス メッセージ サーバが設定されていない場合に役立ちます。                                                                                                    |
| Line Calling Search Space      | この電話番号から呼び出される番号を検索するパーティション<br>を入力します。<br>$\mathscr{A}$                                                                                                    |
|                                | (注)<br>このフィールドに変更を加えると、コール ピックアッ<br>プ グループ フィールドのリストに表示されるコール<br>ピックアップ名が更新されます。この設定値は、この電<br>話番号を使用するすべてのデバイスに適用されます。                                                                                                    |
| <b>AAR</b> Group               | このデバイスの自動代替ルーティング (AAR) グループを入力<br>します。AAR グループはプレフィックス番号を提供するもので<br>す。プレフィックス番号は、帯域幅不足のために本来ならブロッ<br>クされるコールをルーティングするために使用します。                                                                                                    |
|                                | AAR グループを [ <none>] に設定すると、ブロックされたコー<br/>ルの再ルーティングは行われません。</none>                                                                                                    |
| Line User Hold Audio Source    | ユーザが保留ボタンを押してコールを保留にするときに再生さ<br>れる保留音オーディオ ソースを入力します。                                                                                                    |
| Line Network Hold Audio Source | システムがコールを保留にするとき(たとえば、ユーザがコー<br>ルを転送したときまたは電話会議やコールを開始したとき)に<br>再生される保留音オーディオソースを入力します。                                                                                                    |

表 **34-1 BAT** スプレッドシート内の **User Device Profile** のフィールドの説明(続き)

**The Second Second** 

| フィールド                          | 説明                                                                                                    |
|--------------------------------|----------------------------------------------------------------------------------------------------|
| Auto Answer                    | 次のいずれかの値を入力して、この電話番号の自動応答機能を<br>アクティブにします。                                                                                                    |
|                                | Auto Answer Off <デフォルト>                                                                                                    |
|                                | Auto Answer with Headset                                                                                                    |
|                                | Auto Answer with Speakerphone $(\n\lambda \times \beta - \alpha \lambda)$                                                                                                    |
|                                | $\begin{picture}(180,170)(-20,170)(-20,170)(-20,170)(-20,170)(-20,170)(-20,170)(-20,170)(-20,170)(-20,170)(-20,170)(-20,170)(-20,170)(-20,170)(-20,170)(-20,170)(-20,170)(-20,170)(-20,170)(-20,170)(-20,170)(-20,170)(-20,170)(-20,170)(-20,170)(-20,170)(-20,170$ |
|                                | Auto Answer with Headset または Auto Answer with<br>(注)<br>Speakerphone を選択する場合、ヘッドセットまたはス<br>ピーカフォンが使用不可になっていないことを確認し<br>てください。                                                                                                    |
| No Answer Ring Duration (CFNA) | コールが呼び出し音を送り、応答を待つ時間(秒数)を入力し<br>ます。この時間内に応答がないと、無応答時の転送着信先にコー<br>ルを転送します。                                                                                                    |
| Call Pickup Group              | ピックアップ グループ名を入力してコール ピックアップ グ<br>ループを指定します。コールピックアップグループでは、該当<br>のピックアップグループ番号をダイヤルすることにより、この<br>回線への着信コールに応答することができます。                                                                                                    |
|                                | BAT 電話機テンプレートの入力値を使用するには、このフィー<br>ルドをブランクのままにします。                                                                                                    |
| Target Destination (MLPP)      | この電話番号が優先コールを受信したが、その番号もそのコー<br>ル転送先もその優先コールに応答しない場合に、MLPP 優先<br>コールが向けられる先の番号を入力します。                                                                                                    |
|                                | 値は数字、シャープ (#)、およびアスタリスク (*) を含めるこ<br>とができます。                                                                                                    |
| Target CSS (MLPP)              | ドロップダウン リスト ボックスから、代替パーティ ターゲッ<br>ト (宛先) 番号に関連付けるコーリング サーチ スペースを選択<br>します。                                                                                                    |
| No Answer Ring Duration (MLPP) | 優先コールに対してこの電話番号とそのコール転送先が応答す<br>るのを待つ時間 (4~30秒) を入力します。この時間内に応答<br>がないと、MLPP 優先コールはこの電話番号の代替パーティに<br>向けて送られます。                                                                                                    |
|                                | Cisco Unified Communications Manager エンタープライズ パラ<br>メータの Precedence Alternate Party Timeout で設定されている値<br>を使用する場合は、この設定をブランクのままにします。                                                                                                    |
| Line Text Label                | 回線と電話機の組み合せに使用されているこの電話番号を識別<br>するためのテキストを入力します。このフィールドの値が表示<br>される電話機の種類にご注意ください。対象に漢字未対応の電<br>話機が含まれる場合は、状況により半角カタカナあるいは<br>ASCII 文字を使用するようにしてください。また、電話機のユー<br>ザ ロケールが複数存在する場合は、共通する文字セットを使用<br>してください。                                                          |
|                                | デフォルトのテキストは英語です。<br>(注)                                                                                                    |

表 **34-1 BAT** スプレッドシート内の **User Device Profile** のフィールドの説明(続き)

 $\blacksquare$ 

| フィールド                             | 説明                                                                                                    |
|-----------------------------------|----------------------------------------------------------------------------------------------------|
| <b>External Phone Number Mask</b> | この回線からコールを行うときに発信者 ID 用に送信される電<br>話番号(またはマスク)を入力します。                                                                                                    |
|                                   | 最大30桁の数字と「X」文字が入力できます。Xは電話番号を<br>表し、パターンの最後に表示する必要があります。たとえば、<br>972813XXXX というマスクを指定すると、内線 1234 からの外線<br>コールには発信者 ID 番号 9728131234 が表示されます。                                                                                                    |
| Maximum Number of Calls           | クラスタ内のデバイスの1つの回線に対して最大200のコール<br>を設定できます。ただし、デバイスが制限要因となります。1つ<br>の回線に対してコールの数を設定すると、別の回線に使用可能<br>なコールが減少します。                                                                                                    |
|                                   | デフォルトは4です。電話機が回線ごとの複数コールを許可し<br>ていない場合、デフォルトは2です。                                                                                                    |
|                                   | CTI ルート ポイントに対しては、各ポートに対して最大 10,000<br>のコールを設定できます。デフォルトは5000 コールです。この<br>フィールドは [Busy Trigger] フィールドと併せて使用します。                                                                                                    |
| <b>Busy Trigger</b>               | この設定は、[Maximum Number of Calls] および [Call Forward<br>Busy]と連動し、回線で表示されるコールの最大数を決定しま<br>す。[Maximum Number of Calls] が 50 に設定され、[Busy Trigger]<br>が40に設定されている場合、着信コール41は話し中を理由と<br>して拒否されます (さらに [Call Forward Busy] が設定されてい<br>る場合は転送されます)。この回線が共有されている場合は、す<br>べての回線が話し中になって、初めて着信コールが拒否されま<br>す。 |
|                                   | このフィールドは、CTIルートポイント用の [Maximum Number<br>of Calls]と併せて使用します。デフォルトは4500 コールです。                                                                                                    |
| Message Waiting Lamp Policy       | このフィールドを使用してハンドセットランプ照明ポリシーを<br>設定します。次のオプションのいずれかを選択してください。                                                                                                    |
|                                   | [Use System Policy] (電話番号は「メッセージ受信ランプポ<br>$\bullet$<br>リシー」設定を参照します)                                                                                                    |
|                                   | [Light and Prompt]                                                                                                    |
|                                   | [Prompt Only]<br>$\bullet$                                                                                                    |
|                                   | [Light Only]<br>$\bullet$                                                                                                    |
|                                   | [None]                                                                                                    |
| Ring Setting (Phone Idle)         | 着信コールを受信し、デバイスに他のアクティブなコールがな<br>い場合の、ラインアピアランスに対する呼び出し音設定を選択<br>します。次のオプションのいずれかを選択してください。                                                                                                    |
|                                   | [Use System Default]<br>$\bullet$                                                                                                    |
|                                   | [Disable]                                                                                                    |
|                                   | [Flash Only]<br>٠                                                                                                    |
|                                   | [Ring Once]                                                                                                    |
|                                   | [Ring]                                                                                                    |

表 **34-1 BAT** スプレッドシート内の **User Device Profile** のフィールドの説明(続き)

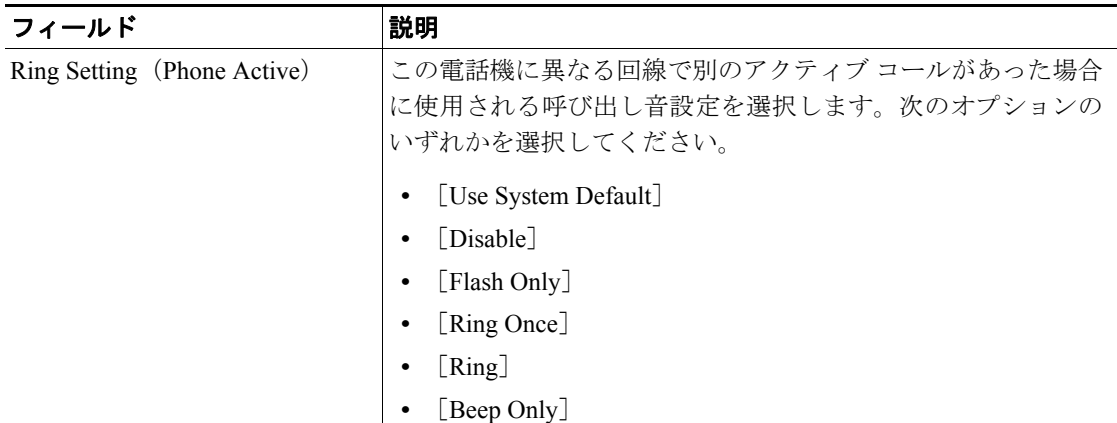

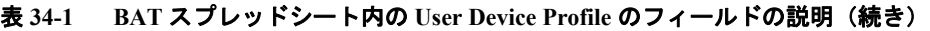

# <span id="page-11-0"></span>関連項目

- **•** ユーザ デバイス [プロファイルの追加\(](#page-1-0)P.34-2)
- ユーザ デバイス用のユーザ デバイス プロファイルの挿入 (P.39-2)
- **•** ユーザ デバイス プロファイルの削除(P.40-1)
- **•** ユーザ デバイス プロファイル レコードのエクスポート(P.41-4)
- **•** ユーザ デバイス プロファイル用の回線の更新(P.42-1)
- **•** 既存の電話機および UDP への回線の追加(P.10-10)
- **•** ユーザ デバイス プロファイルのレポートの生成(P.44-2)